#### Lecture#5

Describing Data in SPSS

#### To describe qualitative variable use:

- Frequency table
- Bar chart and pie chart

Review Employee Data file in SPSS and select variable "Gender" as qualitative variable

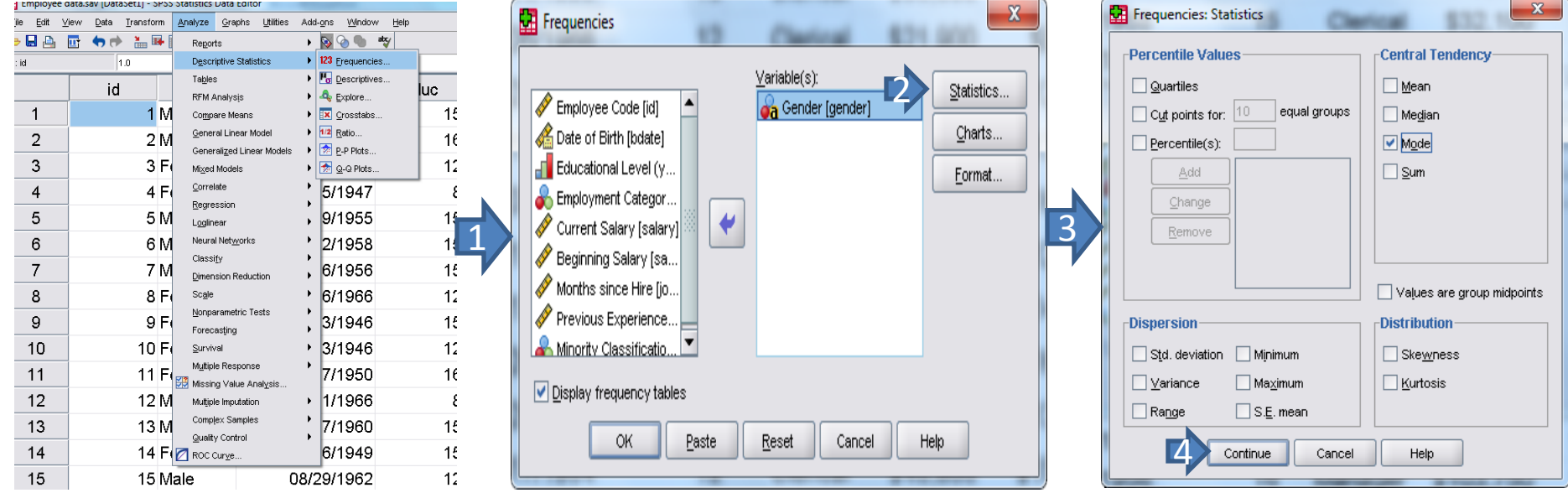

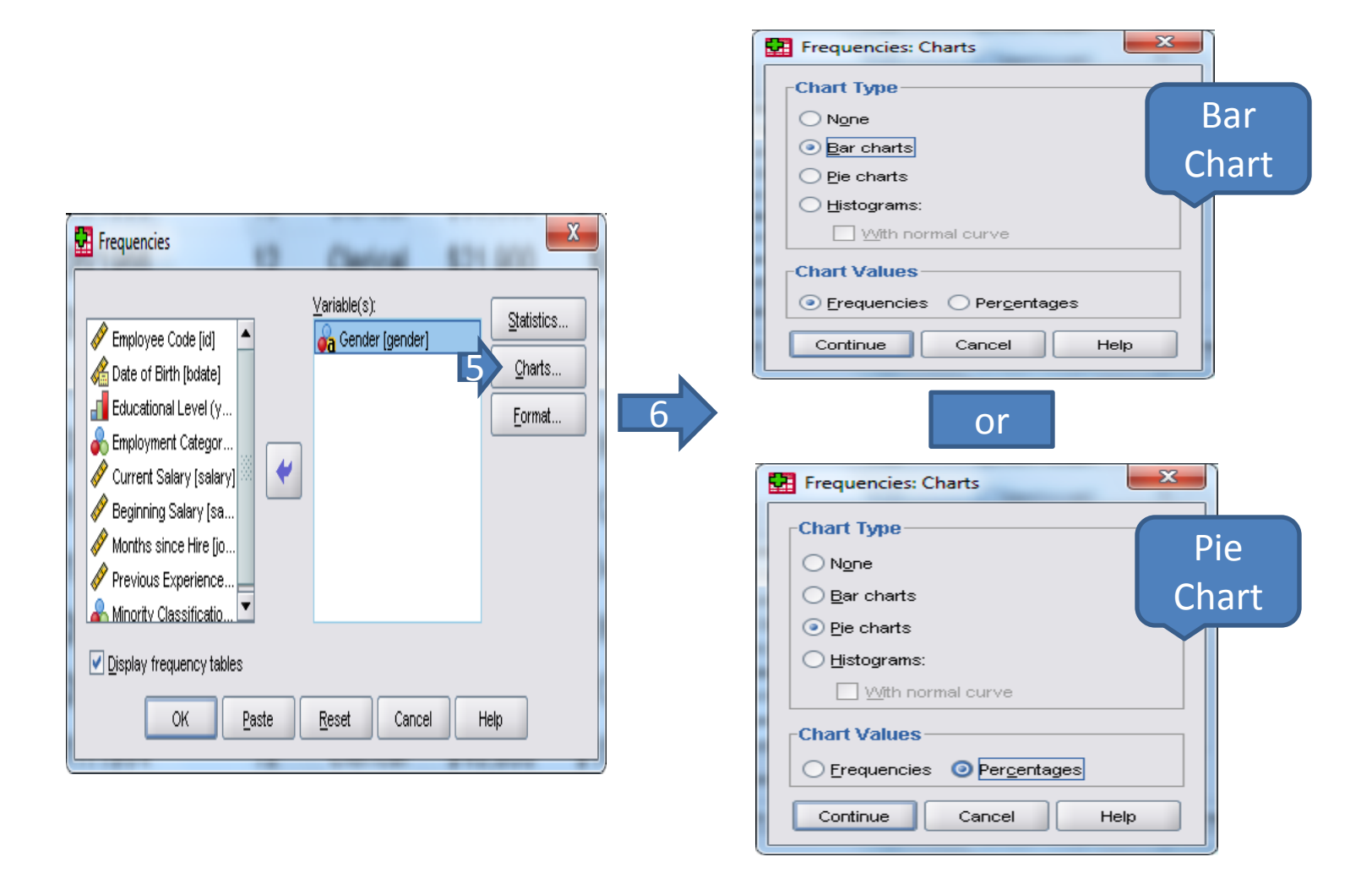

To describe quantitative variable use:

- Histogram, Boxplot and Stem-leaf
- Measures: Mean, Median, Mode, Variance, Standard deviation, Range, Inter-quartile range, Skewness and Kurtosis

Review Employee Data file in SPSS and select variable "Salary" as quantitative variable

lu

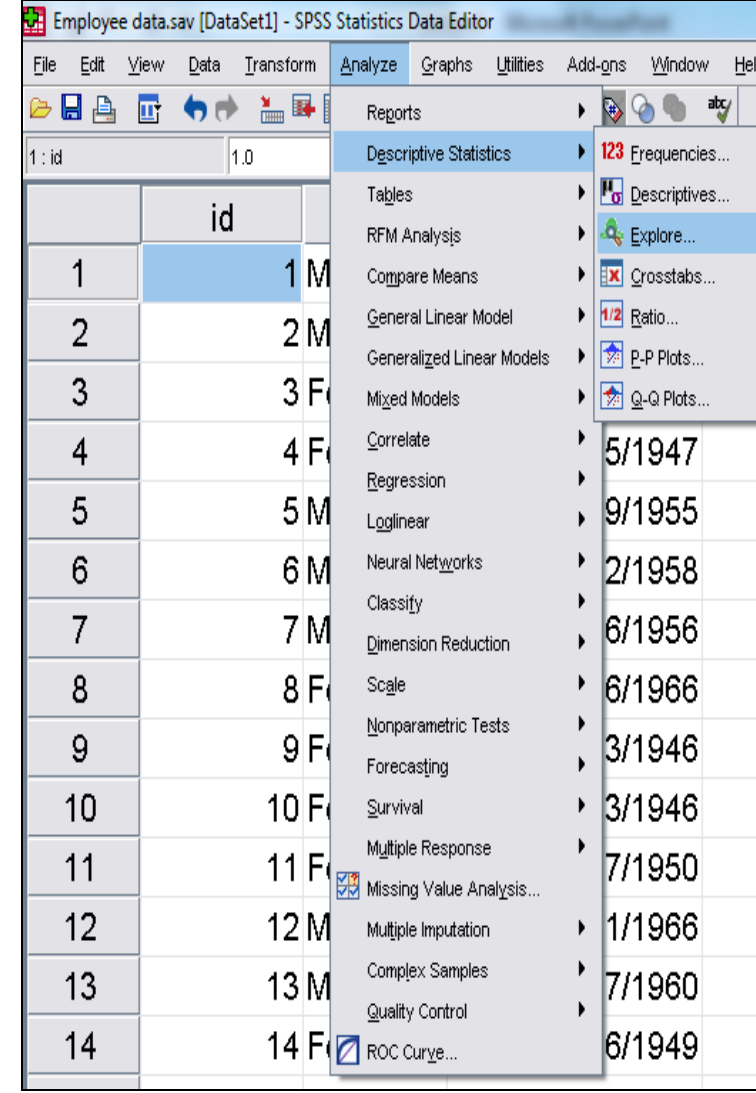

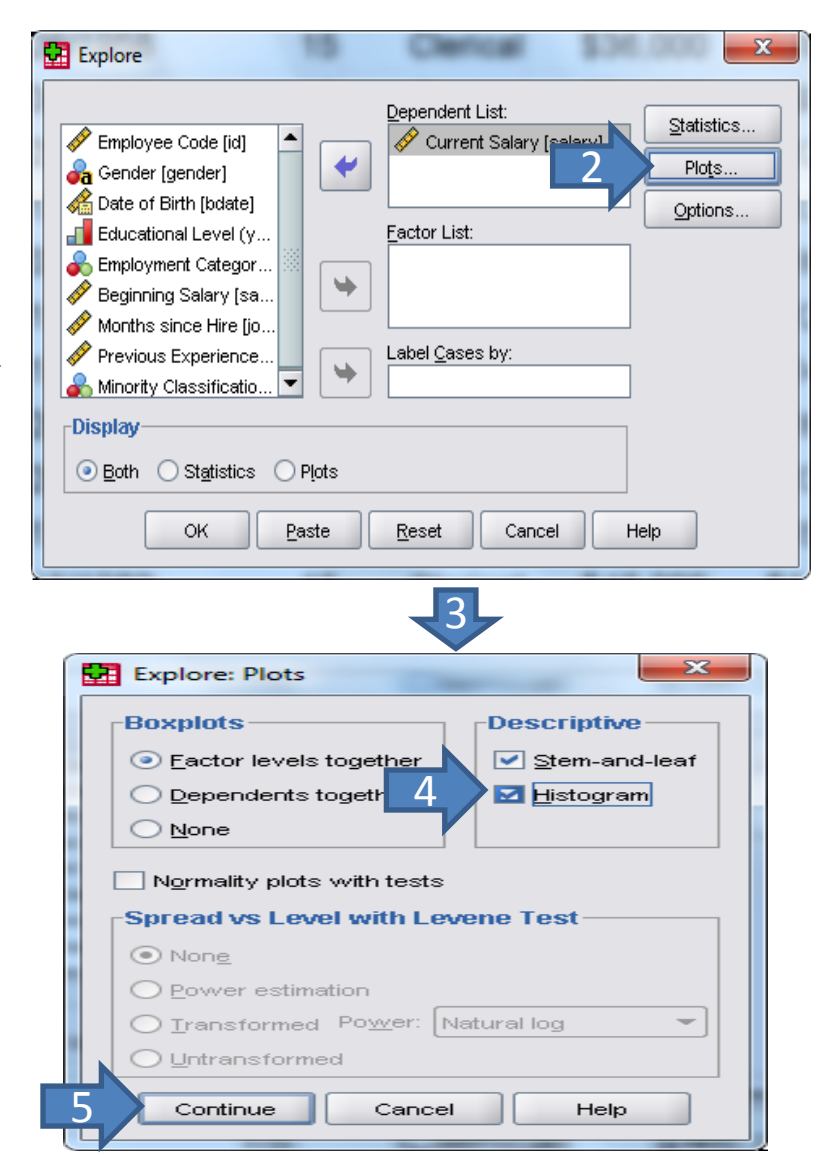

#### Describing quantitative variable divided by qualitative variable:

Example: Describing salary divided gender

#### Method#1:

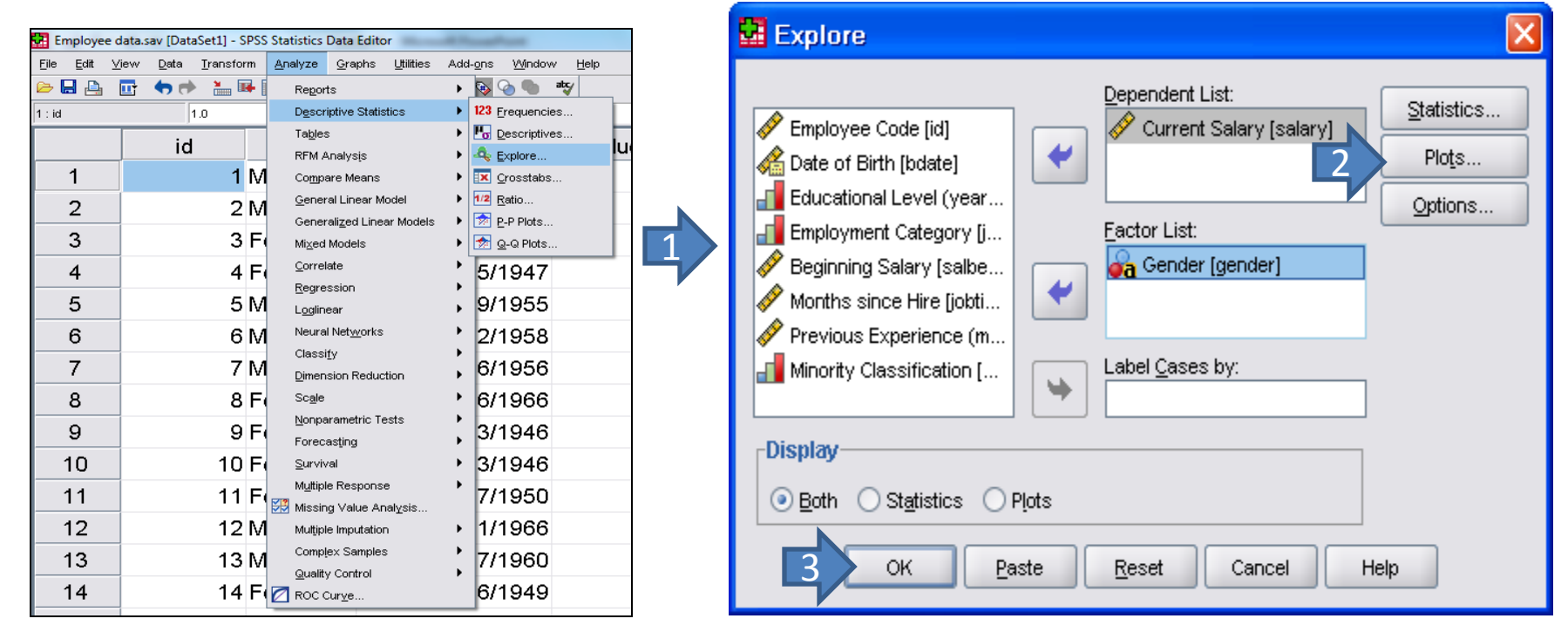

1

#### Example: Describing salary divided gender

#### Method#2:

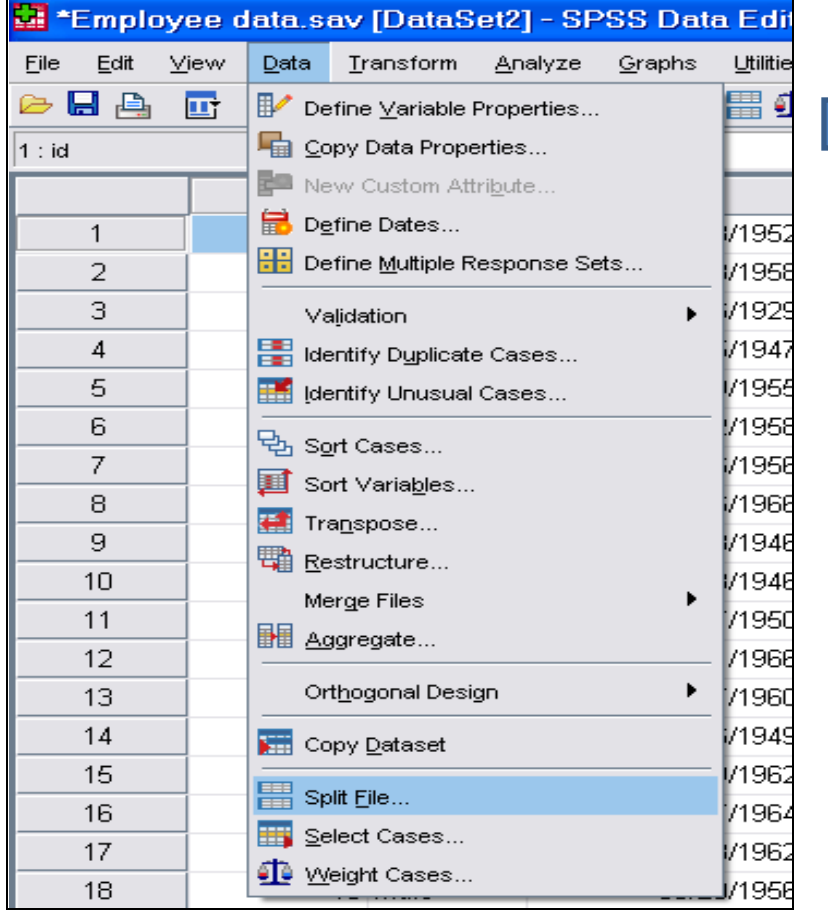

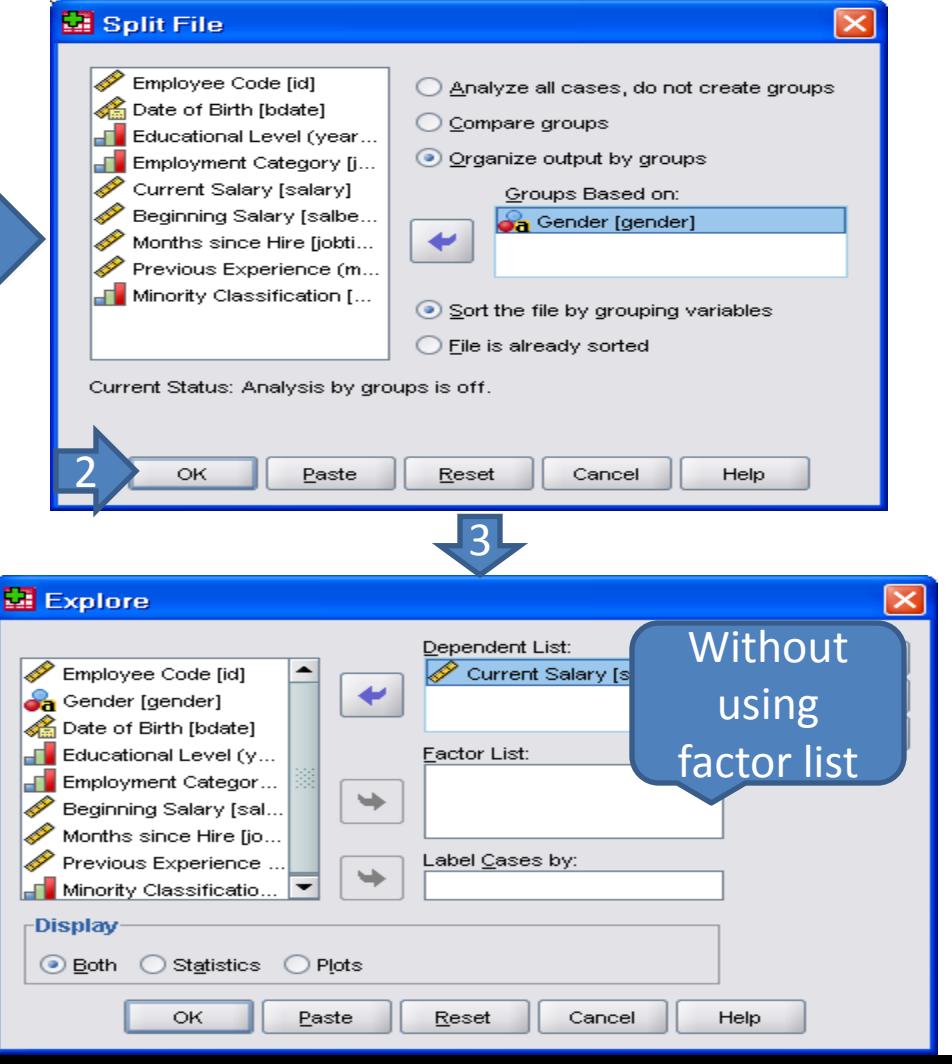